## **MFSK 16**

## Inhaltsverzeichnis

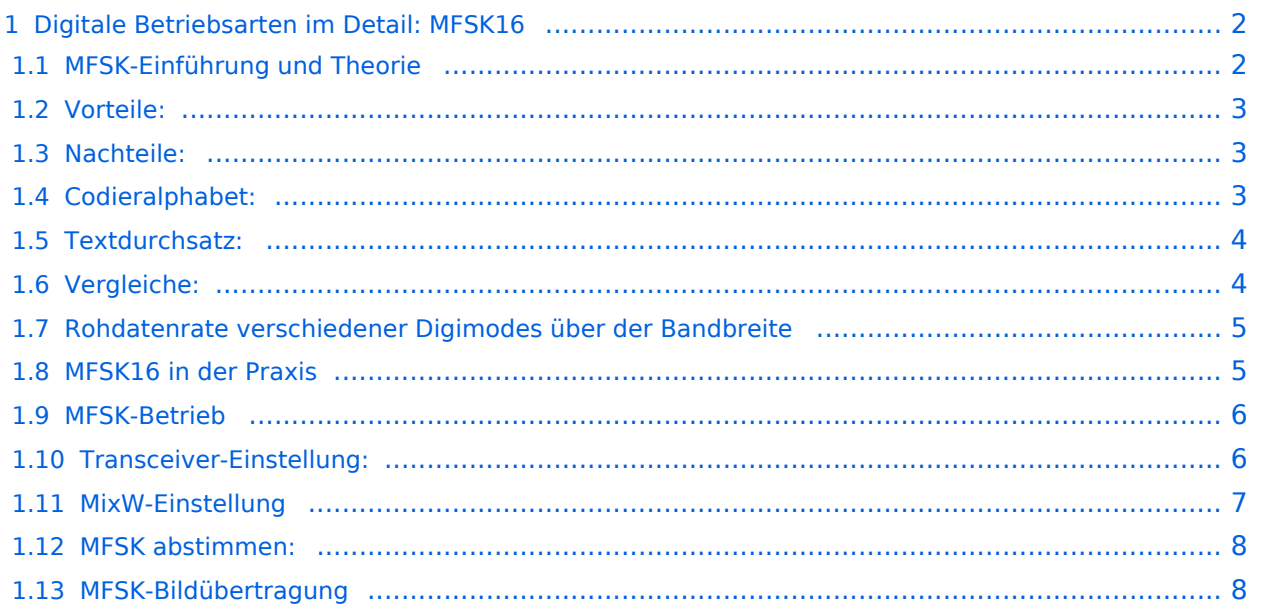

## <span id="page-1-0"></span>Digitale Betriebsarten im Detail: MFSK16

aus der deutschen Hilfe von Eike, DM3 ML

[Datei:pic mfsk16.gif](https://wiki.oevsv.at/w/index.php?title=Spezial:Hochladen&wpDestFile=pic_mfsk16.gif) Beispiel eines MFSK-16-Signals im Wasserfall-Display von MixW

### <span id="page-1-1"></span>**MFSK-Einführung und Theorie**

#### **von Murray Greenman, ZL1BPU**

MFSK sendet digitale Daten unter Verwendung von Mehrfachtönen. Die Zweitontechnik von RTTY wird auf mehrere Töne erweitert, wobei nicht immer aber meistens nur ein Ton zur gleichen Zeit gesendet wird.

MFSK heißt Multi-Frequency-Shift-Keying (Multifrequenzumtastung) und darf nicht mit MSK (Minimum Shift Keying) verwechselt werden. Es gibt eine Anzahl von verschiedenen Techniken, die parallel gesendete Töne, sequentiell gesendete Töne (einer nach dem anderen) und eine Kombination davon verwenden. MT-Hell sendet Töne entweder parallel oder sequentiell, DTMF sendet immer zwei Töne parallel und Piccolo und Coquelet sind, obwohl sie Tonpaare verwenden, definitiv sequentiell.

MFSK-Sendungen haben einen typischen Klang, meist musikalisch, Piccolo und Coquelet haben ihren Namen vom Klang bekommen (Coquelet  $=$  Hahn).

MFSK verwendet relativ geringe Abstände zwischen den Tönen, so dass bemerkenswerte Datenraten bei einer vorgegebenen Bandbreite erreicht werden. 64 bps bei einer Signalbandbreite von 316 Hz sind typisch.

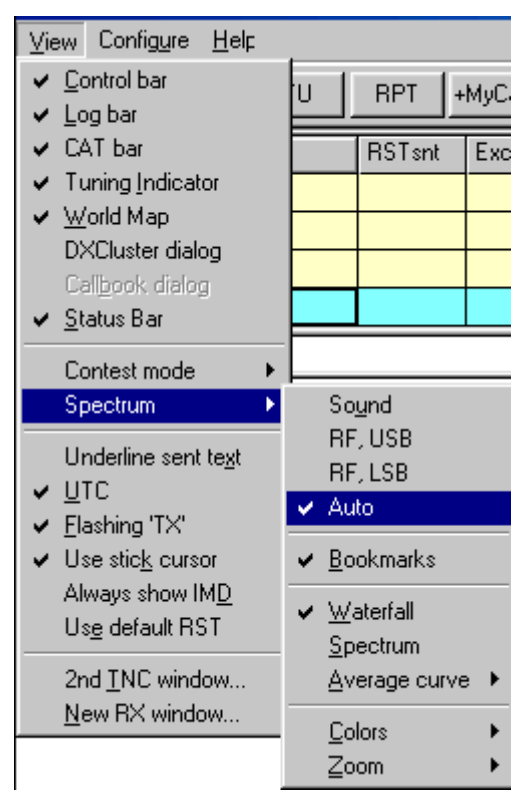

Das nebenstehende Bild zeigt das Spektrogramm eines MFSK-16-Signals mit 16 Trägern bei einem Abstand von 15,625 Hz und einer Baudrate von 15,625 Bd. Die Übertragung läuft mit 62,5 bps (etwa 80 Worte/Minute !) und belegt 316 Hz Bandbreite. Die zwei schwarzen horizontalen Linien liegen bei 1000 Hz und 1300 Hz und die horizontale Skala geht über etwa 20 Sekunden. In dieser kurzen Sendung werden 120 Zeichen übertragen. MFSK16 arbeitet mit FEC (Vorwärts-Fehlerkorrektur), so dass die Nettorate bei 42 WPM (31,25 bps) liegt.

### <span id="page-2-0"></span>**Vorteile:**

.

MFSK hat einige Vorteile:

- Hohe Unterdrückung von Impuls- und Breitbandstörungen wegen der schmalen Empfangsbandbreite je Ton
- Niedrige Baudrate bewirkt hohe Empfindlichkeit und Unterdrückung von Mehrwegausbreitung > Datenbitrate ist höher als die Symbolbaudrate
- Konstante Sendeleistung
- Toleranz gegenüber Ionosphäreneffekten wie Doppler, Fading und Mehrwegausbreitung
- Bei allen MFSK-Systemen steigt die Fehlerrate mit der Anzahl der Töne, mit 32 Tönen fällt die Leistungsfähigkeit deutlich ab. Bei PSK-Systemen läuft es anders herum

### <span id="page-2-1"></span>**Nachteile:**

MFSK hat - ehrlich gesagt - auch Nachteile: Bei der schmalen Bandbreite der einzelnen Tondetektoren und ihrem geringen Abstand kann Drift ein Problem werden und eine genaue Abstimmung ist Voraussetzung für die Funktion. Gute Abstimmindikatoren und eine AFC sind bei niedrigeren Geschwindigkeiten nötig. Die Frequenz des Transceivers muss sehr stabil sein und die Differenz zwischen Sende- und Empfangsfrequenz sollte geringer als 5 Hz sein.

MFSK benötigt mehr Bandbreite für einen gegebenen Text im Vergleich zu 2FSK- oder PSK-Systemen, aber es ist robuster als diese.

## <span id="page-2-2"></span>**Codieralphabet:**

Es gibt mehrere Wege, das Alphabet zwischen Tastatur und Aussendung zu codieren. Der bekannteste Weg ist der ASCII-Code (ITA-5) mit 7 oder 8 Bit-Zeichen oder der TTY-Code (ITA-2) mit 5-Bit-Zeichen. MFSK16 und PSK31 basieren auf einem Varicode, der einem Zeichen eine variable Anzahl an Bits zuordnet. Oft benutzte Zeichen sind kurz, selten benutzte lang, ähnlich wie beim Morsealphabet, z.B. :

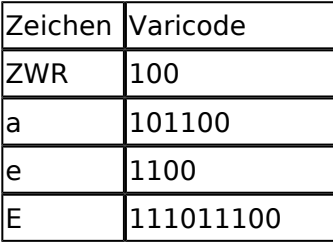

### Z 101010110100

Die Leistungsfähigkeit hängt vom gewählten Code und beim Varicode auch noch vom Text ab (kleine Buchstaben haben einen kürzeren Code als große (DM3ML)) :

Alphabet Bits/Zeichen ITA-5 ASCII 10 I TA-2 7.5 Varicode  $\sim$  7-8

Die Stärke des Varicodes ist, dass das Alphabet beliebig erweiterbar ist. Die europäischen Zeichen sind festgelegt und weitere Steuerzeichen wurden hinzugefügt, die außerhalb der Zeichenmenge liegen. Der MFSK16-Varicode ist nicht der gleiche wie bei PSK31, aber die Technik ist die gleiche.

Mit dem Varicode kann ein Datenstrom nach einem Fehler wesentlich schneller resynchronisiert werden (DM3ML: Code "00" am Ende jedes Zeichens, "00" tritt innerhalb nie auf ) und die Datenverluste werden minimiert.

### <span id="page-3-0"></span>**Textdurchsatz:**

Den Nutzer interessiert am meisten, wieviel Text er pro Zeiteinheit übertragen kann. Diese Rate wird als Zeichen/Sekunde (characters/second) oder Worte/Minute (WPM) angegeben. Beides hängt vom verwendeten Alphabet und der durchschnittlichen Wortlänge ab. In Englisch wird ein Wort zu 5 Zeichen + 1 Zwischenraum angenommen. Gerechnet wird mit

CPS = Nutzerdatenrate/ Bit je Zeichen

WPM = CPS x 60 / Buchstaben je Wort

#### **Arbeitsbeispiel:**

MFSK-System mit 16 Tönen (16FSK) bei 15.625 Baud mit FEC-Rate =  $\bullet$  und einem ASCII-Alphabet mit 10 bits/Zeichen :

Symbolrate  $= 15.625$  baud

Kanaldatenrate =  $15.625 \times \log(216) = 15.625 \times 4 = 62.5 \text{ bps}$ 

Nutzerdatenrate =  $62.5 \times 1/2$  (FEC RATE) = 31.25 bps

Textdurchsatz in CPS =  $31.25/10$  CPS =  $3.125$  CPS

Textdurchsatz in WPM =  $31.25 \times 60$  / (10  $\times$  6) = 31.25 WPM

Benötigte Bandbreite =  $16 \times 15.625 = 250$  Hz.

## <span id="page-3-1"></span>**Vergleiche:**

Amateur-Radio RTTY arbeitet mit 45.45 Baud und erreicht 60 WPM ohne Fehlerkorrektur und benötigt 300 Hz Bandbreite. Packet mit 300 Baud ist fehlerkorrigiert, aber für HF-Bedingungen ungeeignet. liefert selten mehr als 30 WPM und benötigt 1 kHz Bandbreite. PSK31 arbeitet mit 31,25 Baud, ist bei QPSK fehlerkorrigiert und überträgt 31,25 WPM bei einer Bandbreite von weniger als 100 Hz.

Amateur-Radio RTTY arbeitet mit 45.45 Baud und erreicht 60 WPM ohne Fehlerkorrektur und ben�tigt 300 Hz Bandbreite. Packet mit 300 Baud ist fehlerkorrigiert, aber f�r HF-Bedingungen ungeeignet. liefert selten mehr als 30 WPM und ben $\textcircled{+}$ tigt 1 kHz Bandbreite. PSK31 arbeitet mit 31,25 Baud, ist bei QPSK fehlerkorrigiert und �bertr�gt 31,25 WPM bei einer Bandbreite von weniger als 100 Hz.

Amateur-Radio RTTY arbeitet mit 45.45 Baud und erreicht 60 WPM ohne Fehlerkorrektur und ben�tigt 300 Hz Bandbreite. Packet mit 300 Baud ist fehlerkorrigiert, aber f�r HF-Bedingungen ungeeignet. liefert selten mehr als 30 WPM und ben $\bigcirc$ tigt 1 kHz Bandbreite. PSK31 arbeitet mit 31,25 Baud, ist bei QPSK fehlerkorrigiert und �bertr�gt 31,25 WPM bei einer Bandbreite von weniger als 100 Hz.

## <span id="page-4-0"></span>**Rohdatenrate verschiedener Digimodes über der Bandbreite**

Ihrer Leistungsfähigkeit nach sind nur MFSK16 und PSK31 praktisch für DX-QSOs geeignet. PSK31 geht schlecht auf dem langen Weg, die FEC bringt kaum Verbesserung und wird meist nicht verwendet. MFSK16 ist ähnlich empfindlich wie PSK31 in der Praxis, unempfindlich gegen Dopplereffekte, hat wenig Probleme mit Überlagerungen und hat eine effektive FEC. Die Ergebnisse wurden in Ionosphären-Simulationstests gewonnen.

## <span id="page-4-1"></span>**MFSK16 in der Praxis**

Die neue Sendeart MFSK16 enthält kontiunierliche Phasentöne und andere Verbesserungen speziell auf der Empfängerseite. Die Sendeart ist lose mit Piccolo verwandt, hat aber folgende wesenliche Unterschiede :

- Die gesendeten Daten sind nicht zeichen- sondern bitoriientiert.
- Das Grundsignal ist ein einzelnes Symbol, kein Symbolpaar
- Eine Codierung zur Fehlerreduzierung ist eingebaut
- Tonabstand und Bautrate sind Teile von 125.2
- Die gesendeten Töne sind phasensynchron mit CPFSK
- Es wird keine weitere Symbolphase oder AM-Information gesendet

Es ergeben sich folgende Gesichtspunkte :

- Das System kann dadurch jede Art von Text und binären Daten senden, jedes Alphabet mit Varicodes verwenden und es erlaubt eine Fehlercodierung
- Die Töne und Baudraten (15.625 Hz, 31.25 Hz usw.) wurden für einfache PCs mit Soundkarten bei einer Abtastrate von 8 kHz gewählt.
- Der Sender muss nicht unbedingt linear sein. Beim Empfänger wird FFT verwendet, um die Trägerphase zu bestimmen und davon die Symbolphase abzuleiten. Diese Technik ist sehr schnell und zuverlässig.

MFSK16 ist computerorientiert und kein elektromechanisches System. Es kann einfach installiert werden und ist einfach zu bedienen. Es gibt keine Kompromisse bezüglich der Leistungsfähigkeit.

Genaue Abstimmung mit der Maus mit einem Klick

- Faltungscode (Convolutional code) für die FEC (Vorwärtsfehlerkorrektur) mit Verschachtelung (interleaver) zur Fehlerreduzierung
- FFT (Fast Fourier Transformation) zur Symbolrückgewinnung
- Wiederherstellung der Synchronisation durch Messung der Phasenübergänge in der Trägerphase im FFT-Symboldetektor
- Zwei Signalisierungsgeschwindigkeiten mit einer unterschiedlichen Anzahl von Tönen bei gleicher Bandbreite zur Anpassung an die Bedingungen

Der MFSK-Varicode ist etwas effektiver als andere Codes, aber es sind auch kleinere Code-Sätze verwendbar. Die Kombinationen "000", "0000" usw. müssen nicht für den Leerlauf reserviert werden und können innerhalb des Bitstroms genommen werden. Lediglich die Kombination "001" ist verboten, da sie das Ende eines und den Anfang des nächsten Zeichens markiert. Ein norrmaler Text wird etwa 20% schneller übertragen als mit dem G3PLX-Varicode. Die durchschnittliche Bitzahl je Zeichen wurde mit 7,44 gemessen, so da� MFSK16 auf 42 WPM bei einer Baudrate von 31.25 Baud kommt.

**Hinweis :** Murray, ZL1BPU, hat eine vorzügliche Website mit viel weiteren Informationen zu MFSK16 und damit verwandten Sendearten. Sie können hier sehr viel über diese faszinierenden neuen Sendearten lernen.

MFSK , "The official MFSK website" Murray Greenman, ZL1BPU. <http://www.qsl.net/zl1bpu/MFSK/>

## <span id="page-5-0"></span>**MFSK-Betrieb**

MFSK16 verwendet etwa die gleiche Bandbreite wie RTTY mit einer Shift von 170 Hz. Sie können Ihre RTTY-Einstellung am Transceiver etwa so lassen wie bei RTTY

## <span id="page-5-1"></span>**Transceiver-Einstellung:**

**Feinabstimmung:** Benutzen Sie die Feinabstimmung an Ihrem Transceiver, wenn er darüber verfügt. Sie werden aber schnell finden, dass die eigentliche Abstimmung nicht mehr mit dem VFO gemacht wird. Ihr Transceiver muss eine Frequenzstabilität von einigen Hertz aufweisen, ältere Transceiver sind mitunter nicht stabil genug. Verfolgen Sie die Änderung der NF-Frequenz durch die AFC im Statusbalken, notieren Sie den Wert beim Start des QSOs und prüfen Sie, ob Ihre Station oder die Gegenstation driftet.

**Processor/Compressor:** AUS ! Bei MFSK16 nicht verwenden !

**Pre-Amp:** Schalten Sie den Vorverstärker nur zu, wenn sie auf eine sehr leise Station hören. Oft haben Sie dann größere Probleme mit starken Nachbarstationen

**USB:** Sie können bei MFSK16 die Töne invertieren und mit LSB arbeiten

**VOX:** Hängt davon ab, wie Sie Ihren Sender einschalten

**Filter:** Mit einem breiten Filter haben Sie eine größere Übersicht über das Stationsangebot, Sie können aber Probleme bei starken Signalen haben, die dieGesamtverstärkung über die AGC herunterregeln. Ein schmales Filter (CW-Filter) kann in manchen Situationen den Empfang

wesentlich verbessern. Informieren Sie sich im Handbuch Ihres Transceivers, wie Sie die meist primär für CW eingebauten schmalen Filter bei SSB einschalten können. (Tip DM3ML : Sie sehen die Wirkung eines schmalen Filters unmittelbar im Wasserfall). Hängt davon ab, wie Sie Ihren Sender einschalten. Sie können bei MFSK16 die Töne invertieren und mit LSB arbeiten. Schalten Sie den Vorverstärker nur zu, wenn sie auf eine sehr leise Station hören. Oft haben Sie dann größere Probleme mit starken Nachbarstationen

### <span id="page-6-0"></span>**MixW-Einstellung**

Mode muß auf MFSK gesetzt werden. Klicken Sie auf das Sendeartenfeld im Statusbalken und wählen Sie MFSK. Gehen Sie dann zu Mode > Mode Settings , der schnellste Weg geht auch hier über den Statusbalken. Dieses Fenster wird geöffnet :

Die TX- und RX-Frequenzen ergeben sich aus der aktuellen Cursorposition im Spektrumfenster. Ich empfehle Werte um 1500 Hz in der Mitte des Durchlassbereichs. Sie sollten die AFC immer auf ON setzen, denn die MFSK-Abstimmung ist kritisch. Der Squelch und die Squelchschwelle können je nach Wunsch und zur Untedrückung von Datenmüll zugeschaltet werden, mitunter gehen aber Zeichen verloren. Die MFSK-Töne können invertiert werden, wenn Sie einen Haken in die entsprechende Box machen.

**Inversion:** Bei dieser Einstellung unterscheidet sich MixW von den meisten anderen Soundkarten-Digimodeprogrammen. Bitte lesen Sie den folgenden Text aufmerksam durch, um Irrtümer zu vermeiden.

" Inverted" heißt, dass die Lage der Mark- und Space-Töne gegenüber der normalen Lage vertauscht wird. Sie benötigen diese Funktion, wenn Sie eine Station mitschreiben oder arbeiten wollen, die invertiert arbeitet. . . . .

Zur Erklärung: In allen Modes hat, unabhängig von der Seitenbandwahl, der MARK-Ton (=Strom) die höhere Frequenz. Der SPACE-Ton (=kein Strom) liegt um die SHIFT (meist 170 Hz) tiefer. Bei traditionellen Hardware-TNCs wird RTTY immer in der LSB-Lage gemacht, um die richtige MARK-Lage zu erzeugen. Wird MixW analog dazu auf " RF, LSB" eingestellt, ist der MARK-Ton der jeweils höhere Ton. Wird MixW auf " RF, USB" gesetzt, hat der MARK-Ton die tiefere Frequenz, das Signal wird invertiert.

Wenn Sie die CAT-Funktionen von MixW verwenden, weiß MixW, welche Seitenbandlage sie am Transceiver eingestellt haben. Sie können auf View > Spectrum | Auto schalten und die richtige Seitenbandlage wird automatisch eingestellt. Sie können - falls benötigt - mit Mode > Inverted in die invertierte Lage umschalten.

MixW berücksichtigt automatisch die Einstellung auf USB oder LSB und liest die am Transceiver eingestellte Frequenz aus. Die Frequenzskala im Wasserfall und die Frequenzanzeige stehen an der richtigen Stelle und das Audio-Offset wird je nach Seitenbandeinstellung der Trägefrequenz hinzuaddiert (USB) oder von ihr abgezogen (LSB), Falls Sie die CAT nicht verwenden, tragen Sie die eingestellte Frequenz und die Seitenbandlage manuell im Menü ein.

## **MFSK abstimmen:**

<span id="page-7-0"></span>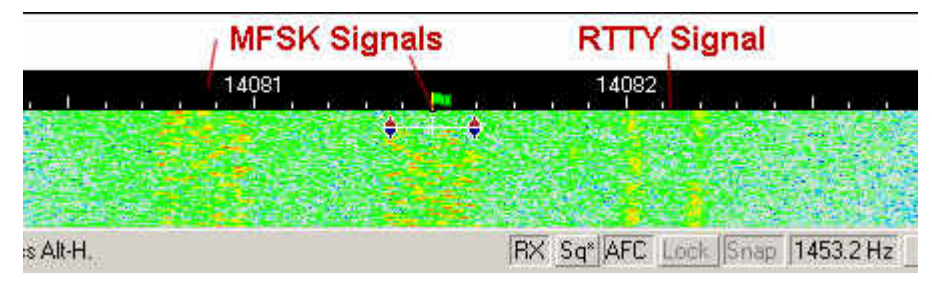

Die MFSK-Stationen treffen einander um 14.080 MHz. Sie erkennen das Signal an der Melodie. Es ähnelt einem RTTY-Signal, aber mit mehreren und nicht gerade musikalischen Tönen

(DM3ML : Es hört sich an, wie ein verwimmerter unstabiler Träger). Im Wasserfall sehen Sie ein MFSK16-Signal :

Die MFSK-Töne sind über die Bandbreite verteilt. RTTY hat im Gegenteil dazu die festen Lagen von MARK und SPACE. MFSK16 benötigt auch etwas mehr Bandbreite. Setzen Sie Ihren Cursor in die Mitte des MFSK-Signals und machen Sie die Feinabstimmung mit CRTL (Strg)+Pfeiltasten links /rechts., bis der Text mitgeschrieben wird und die AFC einrastet. MFSK ist etwas mühsamer einzustellen als RTTY oder PSK. Es dauert auch eine Weile, bis der Text kommt. Er wird in Paketen zu mehreren Zeichen und nicht laufend ausgegeben. (Tip DM3ML : Am Beginn jeder MFSK-Sendung wird für eine kurze Zeit ein Träger in der MARK-Lage gesendet. Schieben Sie den linken Cursor im Wasserfall auf diese Linie). Wenn Sie auf Senden schalten wollen, drücken Sie die Pause /Break-Taste, klicken Sie auf das RX-Feld im Statusbalken oder verwenden Sie im Menü Options | RX oder Options | TX. ).

Senden : Auch unter MFSK können Sie mehrere RX-Fenster öffnen und Ihre Daten ins Hauptfenster (Swap) holen.

## <span id="page-7-1"></span>**MFSK-Bildübertragung**

Unter MFSK ist es möglich, auf eine Schmalbandbildübertragung umzuschalten, ohne dass der Operator die Sendeart MFSK beim Senden oder Empfangen verlassen muß.

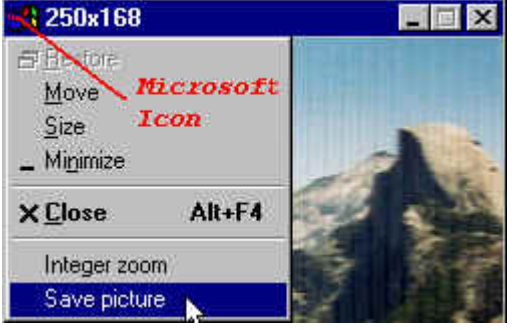

Die Bilder sollten klein und nicht größer als 250 x 200 Pixel sein. Das Senden wird vereinfacht, wenn das Bild im MixW-Verzeichnis zu finden ist, es muß aber nicht dort stehen.

Die sendende Station sollte die Gegenstation informieren, dass sie ein Bild senden will (DM3ML : die Umschaltung geschieht aber automatisch). Die sendende Station wählt File | Send Picture und dann B/W (schwarz/weiß) oder Color (Farbe) . Eine Dialogbox öffnet sich :

Hinweis: B/W oder Color beziehen sich nur auf die Sendemethode. B/W wird in einer kürzeren Zeit gesendet als Color.

Wählen Sie das zu sendende Bild als \*.bmp oder \*.jpg aus und klicken Sie auf Open, um das Bild zu senden.

Auf dem RX-Schirm der sendenden Station erscheint ein Icon mit einem Kopf während das Bild gesendet wird. Erscheint anstelle des Icon ein "X" kann MixW das Bild nicht senden, weil es entweder die Datei nicht findet oder der Dateityp nicht stimmt.

Auf dem Bildschirm der empfangenden Station erscheint das Bild in einem sich automatisch öffnenden getrennten und auf dem Bildschirm verschiebbaren Fenster, das sich ähnlich wie bei SSTV zeilenweise füllt. Mit einem rechten Mausklick kann das Bild auf einem wählbaren Platz abgespeichert werden.

Nach der Bildübertragung schalten beide Stationen zurück in den MFSK-Textmodus.

Hinweis DM3ML: Der Bildmodus in MFSK unterscheidet sich akustisch deutlich vom Textmodus.

Bei der empfangenen Station erscheint das gleiche Icon im RX-Fenster und das dazugehörende Bild erscheint in der oberen linke Ecke des Schirms. Es ist aber verschiebbar.

Wenn die Übertragung beendet ist, öffnet sich ein Menü, mit dem der OP Save Picture. wählen und das Bild an einer gewünschten Stelle abspeichern kann.